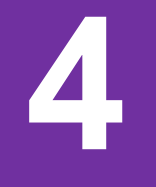

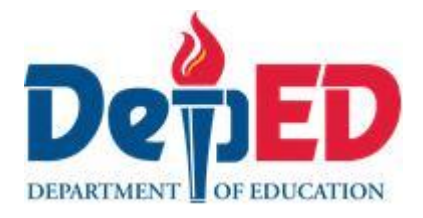

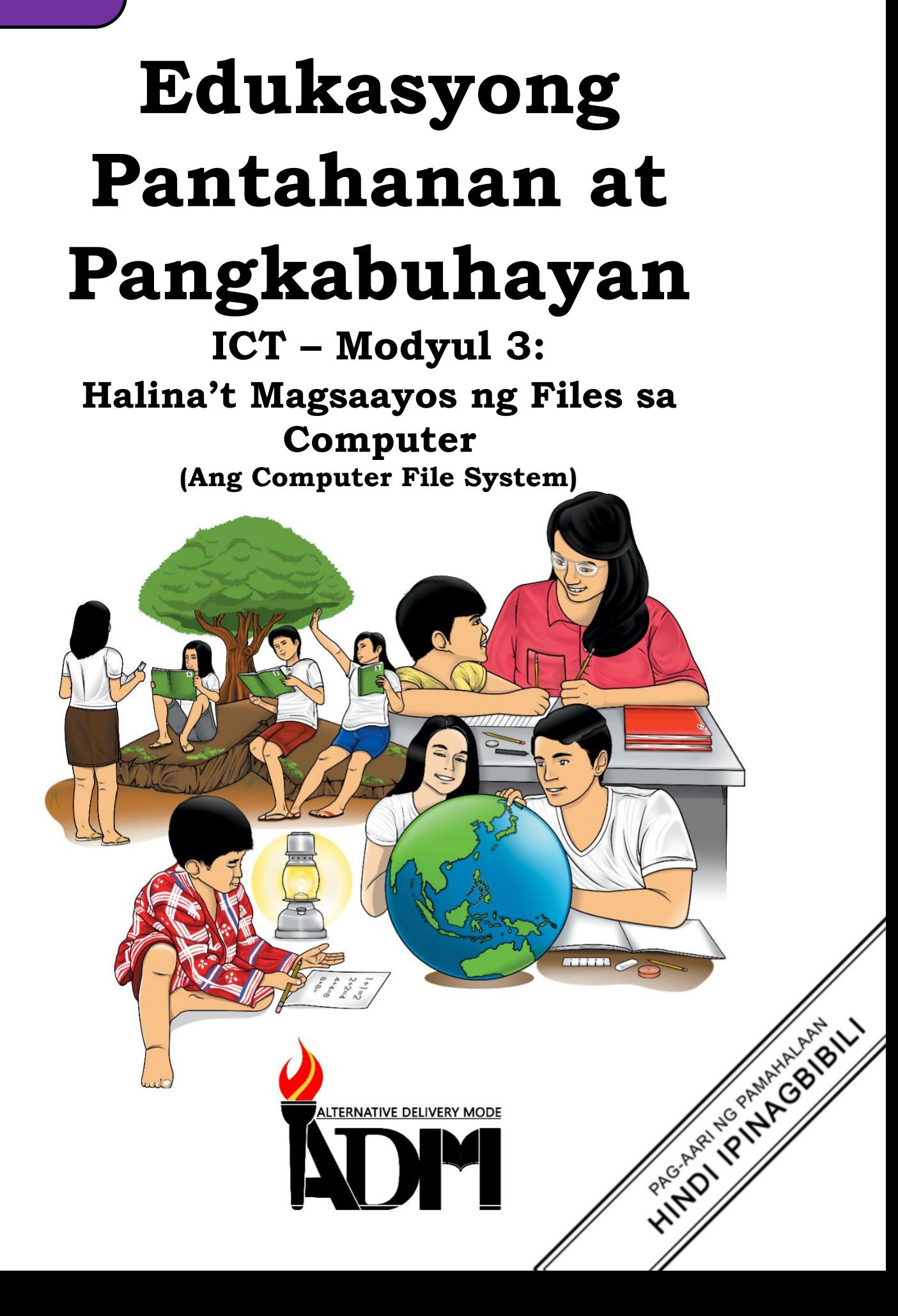

#### **Edukasyong Pantahanan at Pangkabuhayan- Ikaapat na Baitang Alternative Delivery Mode ICT– Modyul 3: Halina't Magsaayos ng Files sa Computer (Ang Computer File System) Unang Edisyon, 2020**

Isinasaad sa Batas Republika 8293, Seksiyon 176 na: Hindi maaaring magkaroon ng karapatang-sipi sa anomang akda ang Pamahalaan ng Pilipinas. Gayonpaman, kailangan muna ang pahintulot ng ahensiya o tanggapan ng pamahalaan na naghanda ng akda kung ito ay pagkakakitaan. Kabilang sa mga maaaring gawin ng nasabing ahensiya o tanggapan ay ang pagtakda ng kaukulang bayad.

Ang mga akda (kuwento, seleksiyon, tula, awit, larawan, ngalan ng produkto o brand name, tatak o trademark, palabas sa telebisiyon, pelikula, atbp.) na ginamit sa modyul na ito ay nagtataglay ng karapatang-ari ng mga iyon. Pinagsumikapang matunton ang mga ito upang makuha ang pahintulot sa paggamit ng materyales. Hindi inaangkin ng mga tagapaglathala at mga may-akda ang karapatang-aring iyon. Ang anomang gamit maliban sa modyul na ito ay kinakailangan ng pahintulot mula sa mga orihinal na may-akda ng mga ito.

Walang anomang parte ng materyales na ito ang maaaring kopyahin o ilimbag sa anomang paraan nang walang pahintulot sa Kagawaran.

Inilathala ng Kagawaran ng Edukasyon Kalihim: Leonor Magtolis Briones Pangalawang Kalihim: Diosdado M. San Antonio

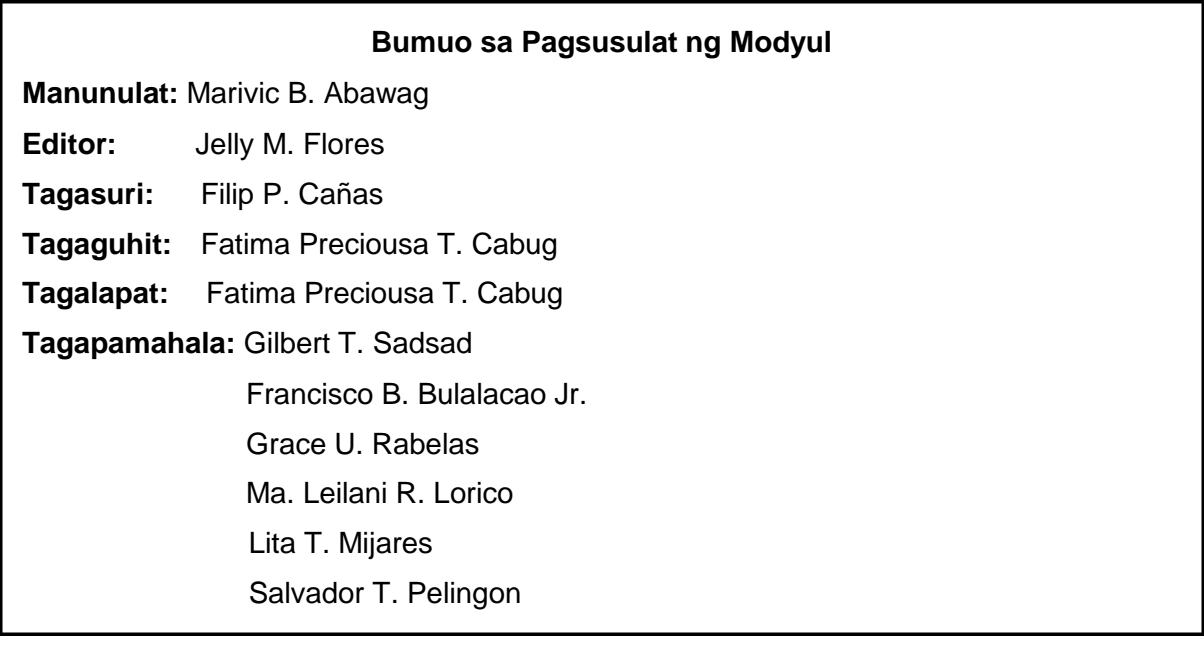

#### **Inilimbag sa Pilipinas ng \_\_\_\_\_\_\_\_\_\_\_\_\_\_\_\_\_\_\_\_\_\_\_\_ Department of Education – Region V**

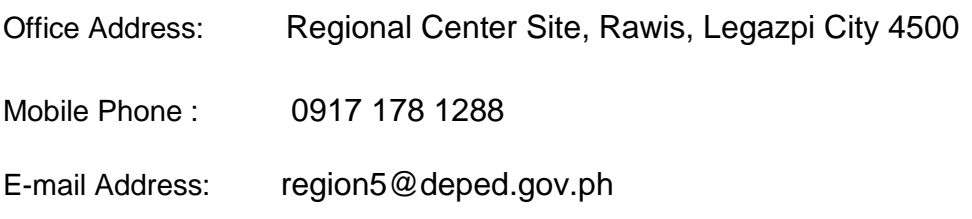

**4**

# **Edukasyong Pantahanan at Pangkabuhayan ICT – Modyul 3:**

# **Halina't Magsaayos ng Files sa Computer (Ang Computer File System)**

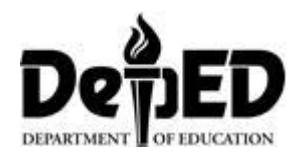

## **Paunang Salita**

Para sa tagapagdaloy:

Malugod na pagtanggap sa asignaturang **Edukasyong Pantahanan at Pangkabuhayan 4** ng Alternative Delivery Mode (ADM) Modyul para sa araling **Halina't Magsaayos ng Files sa Computer (Ang Computer File System)!**

Ang modyul na ito ay pinagtulungang dinisenyo, nilinang at sinuri ng mga edukador mula sa pambubliko at pampribadong institusyon upang gabayan ka, ang gurong tagapagdaloy upang matulungang makamit ng mag-aaral ang pamantayang itinakda ng Kurikulum ng K to12 habang kanilang pinanagumpayan ang pansarili, panlipunan at pang-ekonomikong hamon sa pag-aaral.

Ang tulong-aral na ito ay umaasang makauugnay ang mag-aaral sa mapatnubay at malayang pagkatuto na mga gawain ayon sa kanilang kakayahan, bilis at oras. Naglalayon din itong matulungan ang mag-aaral upang makamit ang mga kasanayang pan-21 siglo habang isinasaalang-alang ang kanilang mga pangangailangan at kalagayan.

Bilang tagapagdaloy, inaasahang bibigyan mo ng paunang kaalaman ang mag-aaral kung paano gamitin ang modyul na ito. Kinakailangan ding subaybayan at itala ang pag-unlad nila habang hinahayaan silang pamahalaan ang kanilang sariling pagkatuto. Bukod dito, inaasahan mula sa iyo na higit pang hikayatin at gabayan ang mag-aaral habang isinasagawa ang mga gawaing nakapaloob sa modyul.

Para sa mag-aaral:

#### Malugod na pagtanggap sa asignaturang **Edukasyong Pantahanan at Pangkabuhayan 4** ng Alternative Delivery Mode (ADM) Modyul para sa araling **Halina't Magsaayos ng Files sa Computer (Ang Computer File System)!**

Ang modyul na ito ay ginawa bilang tugon sa iyong pangangailangan. Layunin nitong matulungan ka sa iyong pag-aaral habang wala ka sa loob ng silid-aralan. Hangad din nitong madulutan ka ng mga makabuluhang oportunidad sa pagkatuto.

Ang modyul na ito ay may mga bahagi at icon na dapat mong maunawaan.

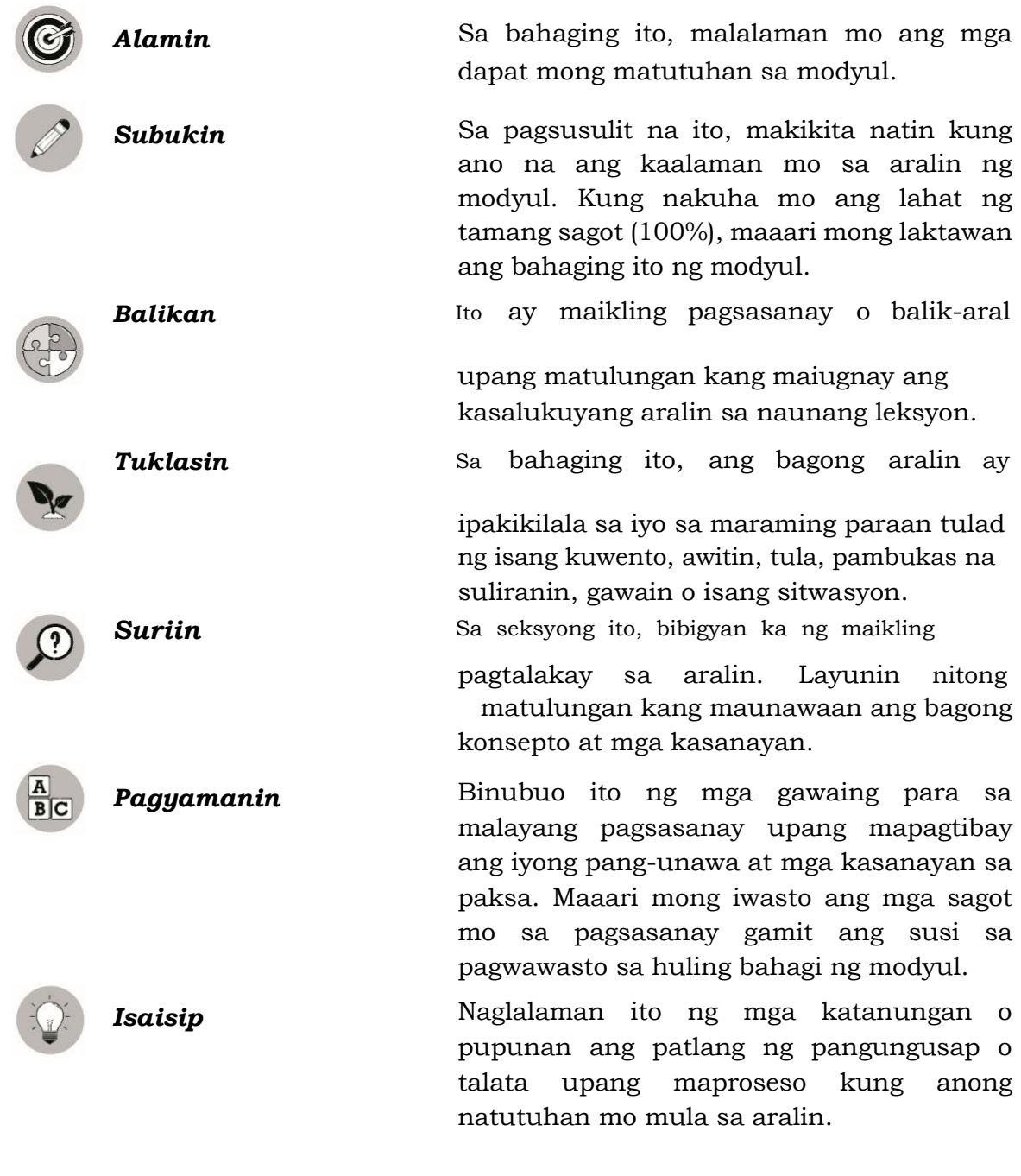

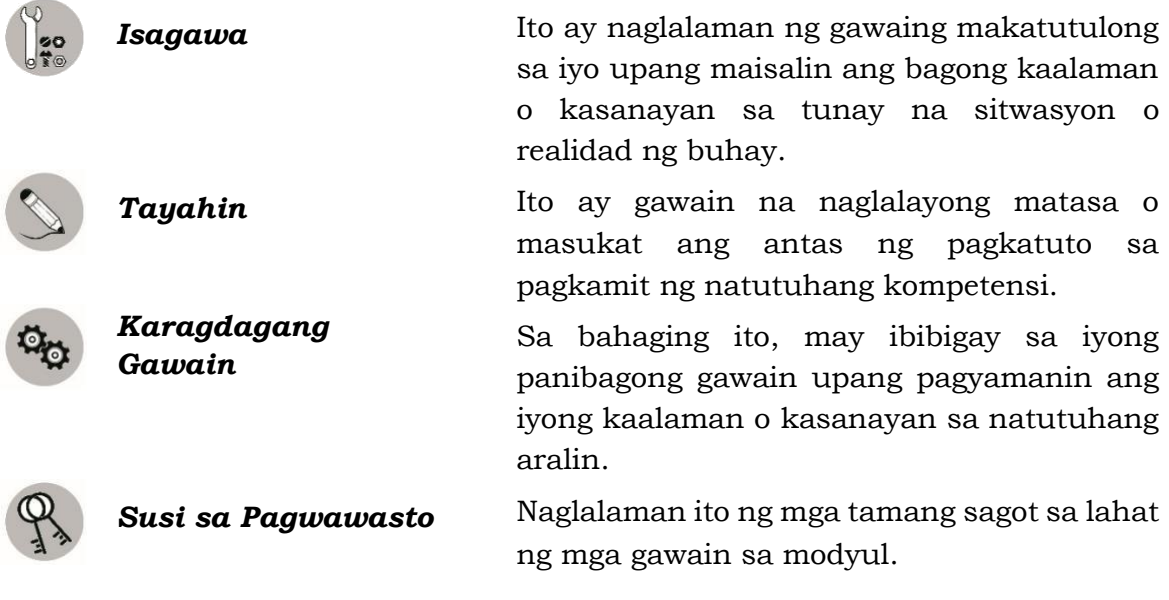

Sa katapusan ng modyul na ito, makikita mo rin ang:

*Sanggunian* Ito ang talaan ng lahat ng pinagkuhanan sa paglikha o paglinang ng modyul na ito.

Ang sumusunod ay mahahalagang paalala sa paggamit ng modyul na ito:

- 1. Gamitin ang modyul nang may pag-iingat. Huwag lalagyan ng anumang marka o sulat ang anumang bahagi ng modyul. Gumamit ng hiwalay na papel sa pagsagot sa mga pagsasanay.
- 2. Huwag kalimutang sagutin ang *Subukin* bago lumipat sa iba pang gawaing napapaloob sa modyul.
- 3. Basahing mabuti ang mga panuto bago gawin ang bawat pagsasanay.
- 4. Obserbahan ang katapatan at integridad sa pagsasagawa ng mga gawain at sa pagwawasto ng mga kasagutan.
- 5. Tapusin ang kasalukuyang gawain bago pumunta sa iba pang pagsasanay.
- 6. Pakibalik ang modyul na ito sa iyong guro o tagapagdaloy kung tapos nang sagutin lahat ng pagsasanay.

Kung sakaling ikaw ay mahirapang sagutin ang mga gawain sa modyul na ito, huwag mag-aalinlangang konsultahin ang inyong guro o tagapagdaloy. Maaari ka rin humingi ng tulong kay nanay o tatay, o sa nakatatanda mong kapatid o sino man sa iyong mga kasama sa bahay na mas nakatatanda sa iyo. Laging itanim sa iyong isipang hindi ka nag-iisa.

Umaasa kami, sa pamamagitan ng modyul na ito, makararanas ka ng makahulugang pagkatuto at makakakuha ka ng malalim na pang-unawa sa kaugnay na mga kompetensi. Kaya mo ito!

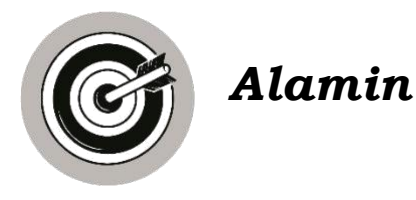

Sa modyul na ito ay inaasahang matutunan ng mag-aaral ang mga sumusunod:

- naipapaliwanag ang konsepto ng *computer file system*;
- nakikilala ang mga bahagi ng isang computer file system; at
- nakagagamit ng computer file system sa pagsasaayos at pag-*save* ng mga *files*.

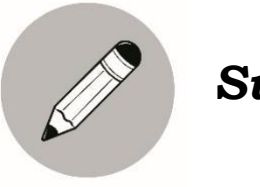

# *Subukin*

A. Taglay mo na ba ang sumusunod na katangian? Lagyan ng tsek (/) sa hanay ng  $\mathbb{R}$  kung taglay mo na ito at sa hanay ng kung hindi pa. Isulat ang sagot sa iyong sagutang papel.

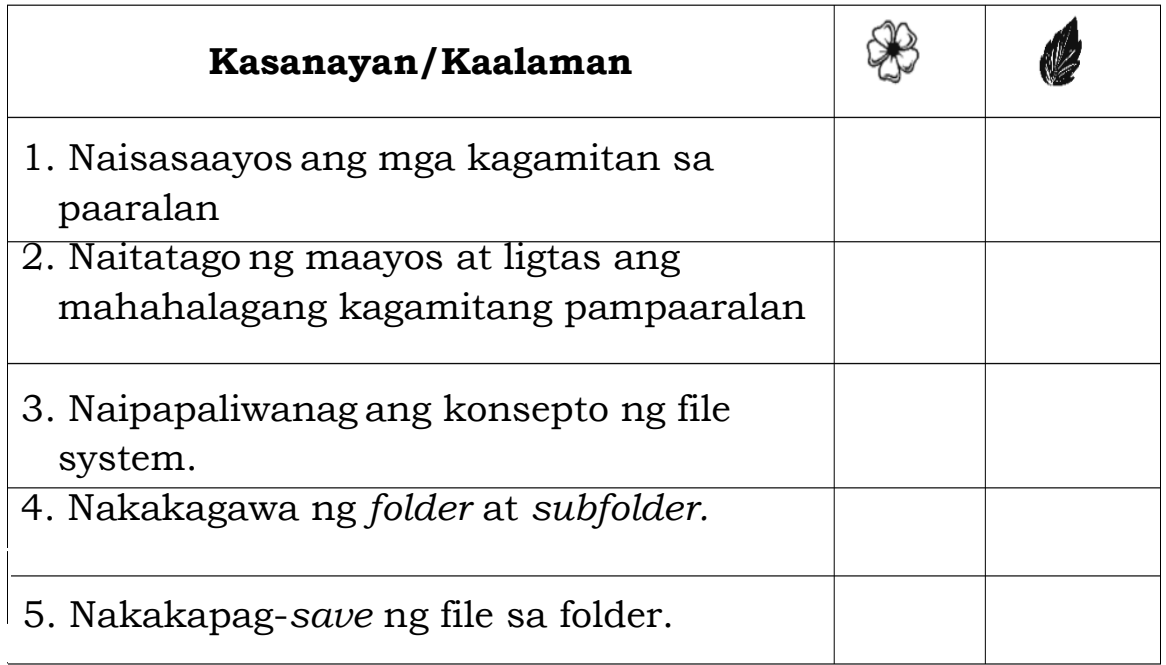

B. Ikaw ba ay madalas magligpit ng mga kalat sa bahay? Kung ikaw ay naatasang magligpit at binigyan ka ng dalawang lalagyan ano-ano ang ilalagay mo rito? Isulat sa iyong sagutang papel ang titik ng larawan nailalagay mo sa una at ikalawang kahon.

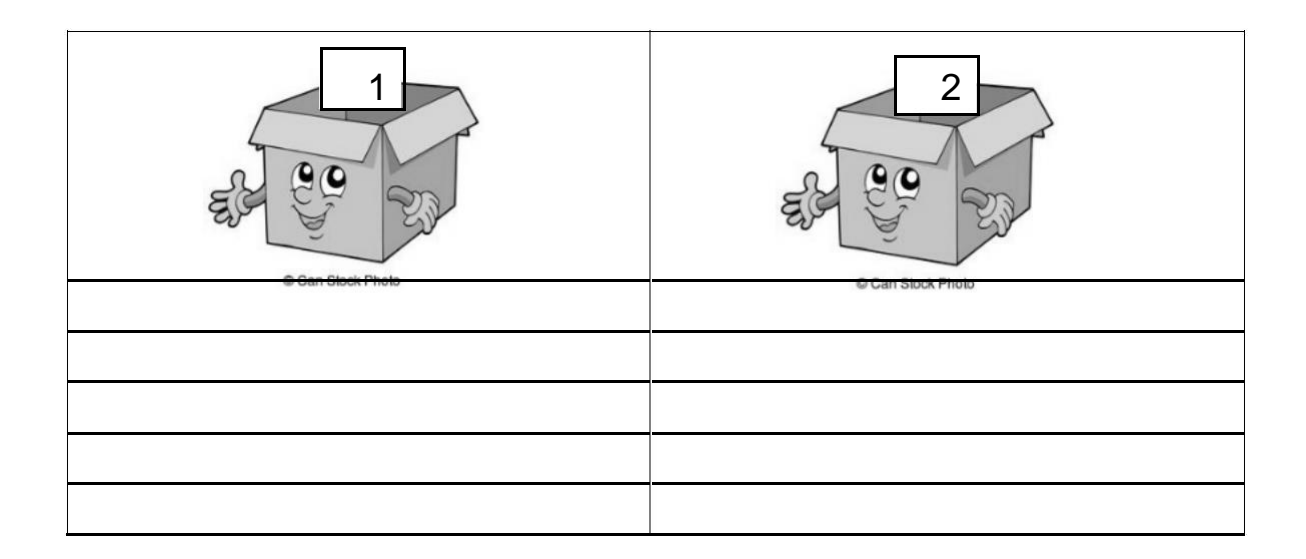

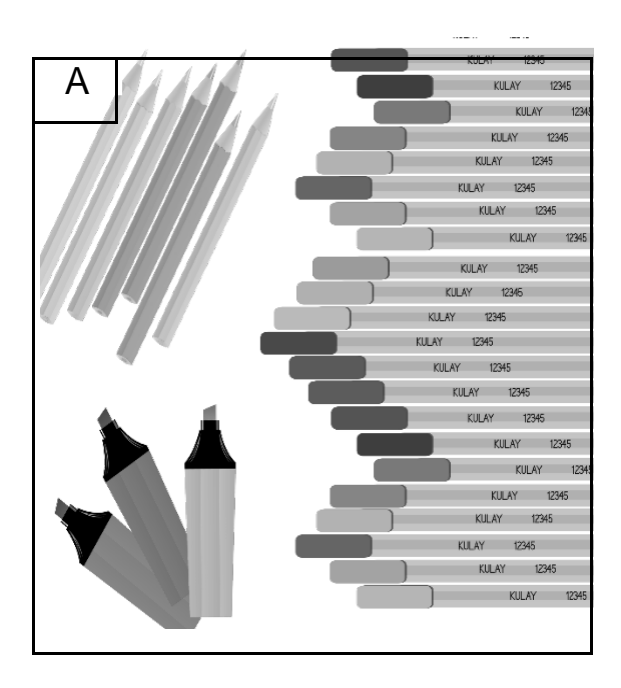

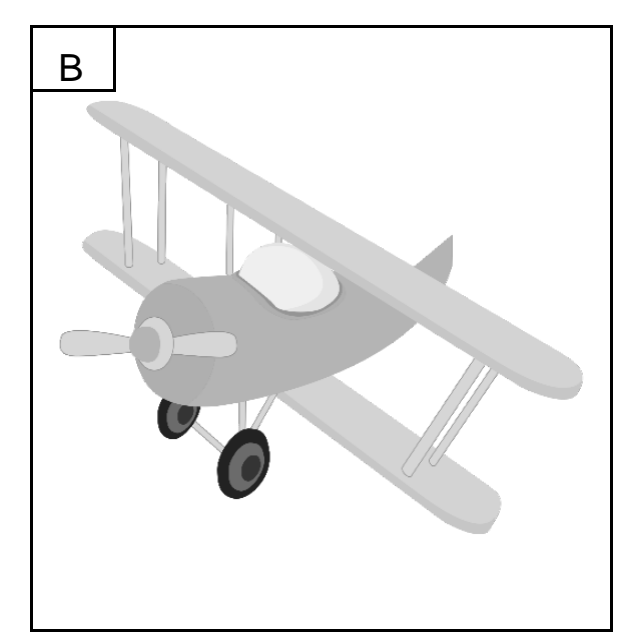

2

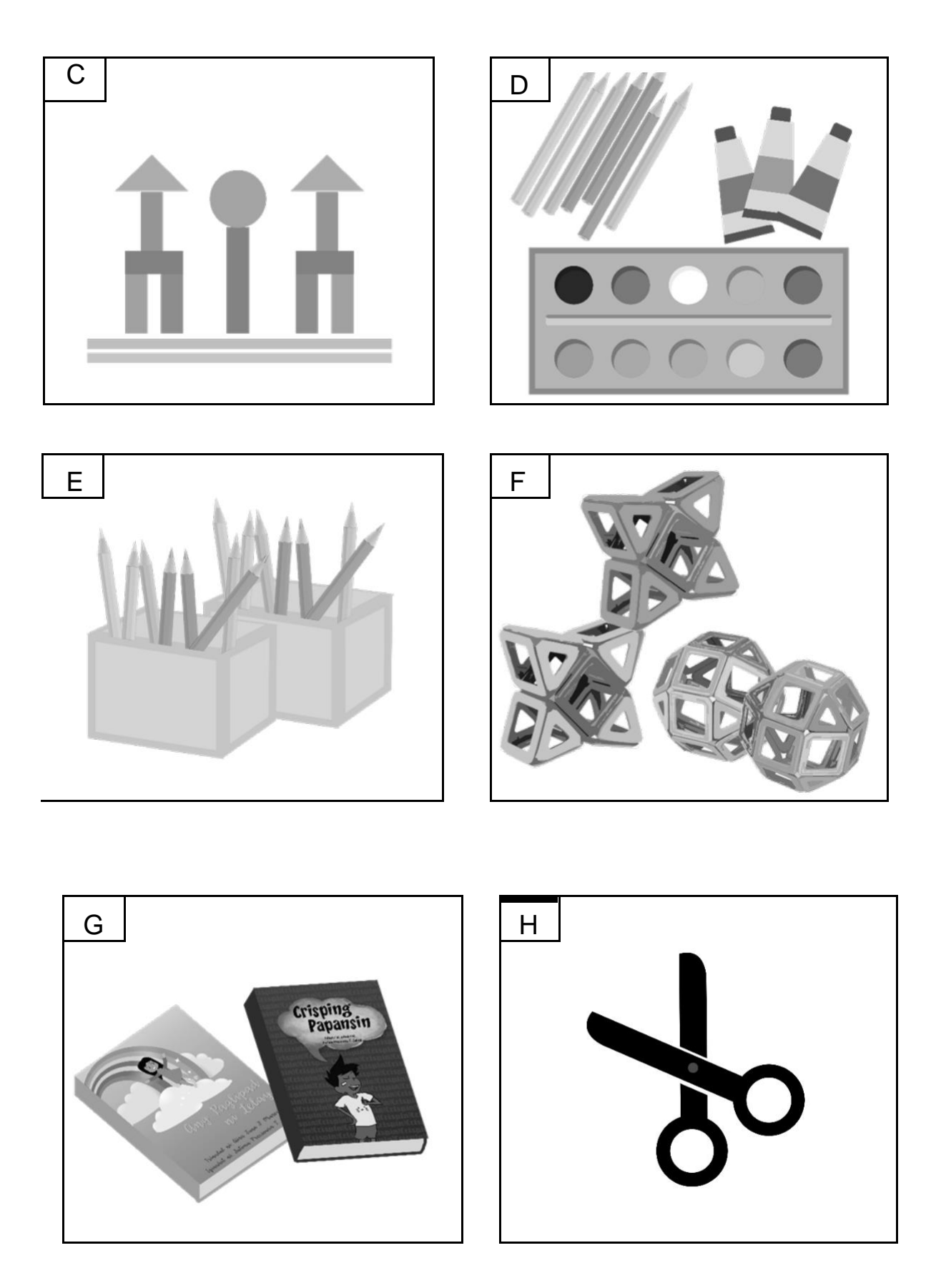

Bakit ganito ang paraan mo sa pagliligpit ng mga ibinigay na kagamitang dapat iligpit? Ano ang iyong naging batayan?

### **Aralin 1 Halina't Magsaayos ng Files sa Computer (Ang Computer File System)**

Ano ang ginagawa mo sa mga bagay na mahalaga sayo? Paano mo ito iingatan at itatago? Saan mo ba ito ilalagay upang maging ligtas at hindi mawala? Hindi lang kagamitang nakikita at nahahawakan ang maaari nating ingatan at bigyan ng halaga. May tinatawag din tayong files na mahalaga at maaari nating itago upang magamit muli. Ito ang ating pag-aaralan sa modyul na ito.

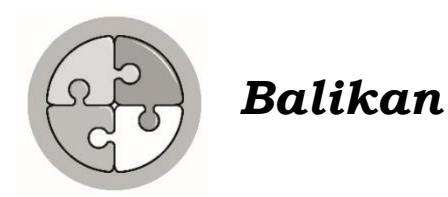

Natatandaan mo pa ba ang dati nating aralin? Subuking tukuyin ang mga bahagi ng isang computer. Isulat sa sagutang papel ang iyong sagot mula sa mga salita sa loob ng kahon.

> Central Processing Unit (CPU) Monitor Mouse Speaker Keyboard

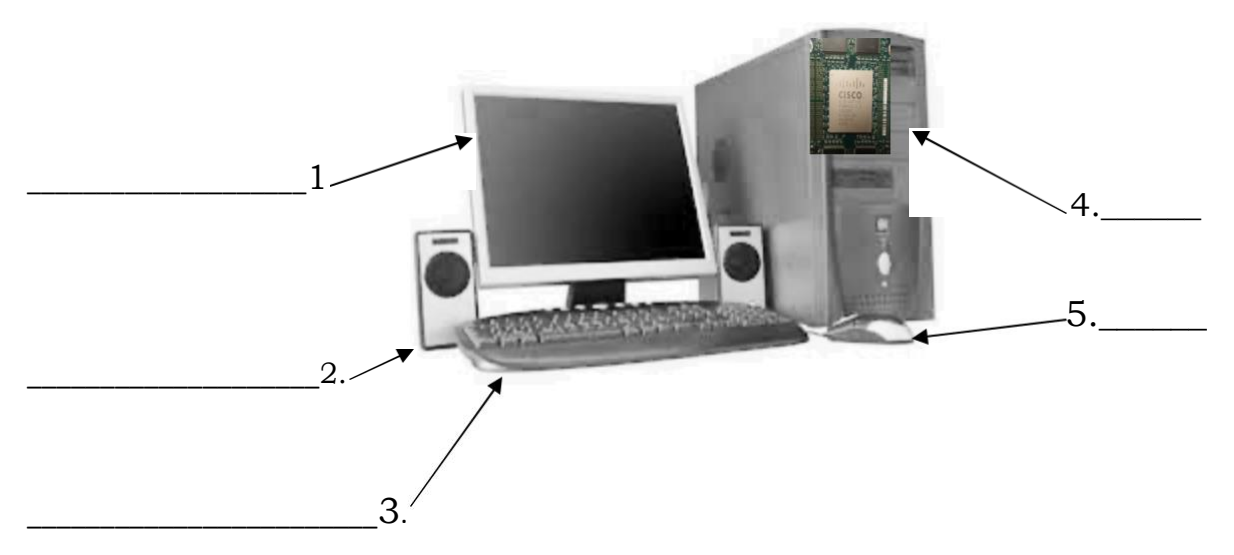

Alin kaya sa mga bahagi ng computer ang tinataguan ng mga importanteng files o *documents* na ginawa sa computer?

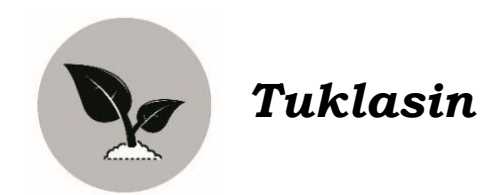

Basahin ang maikling kwento at pagkatapos ay sagutin ang mga tanong.

#### **Ang Masisipag at Masisinop na Magkakapatid**

Masisipag at masisinop na magkakapatid sina Nestor,

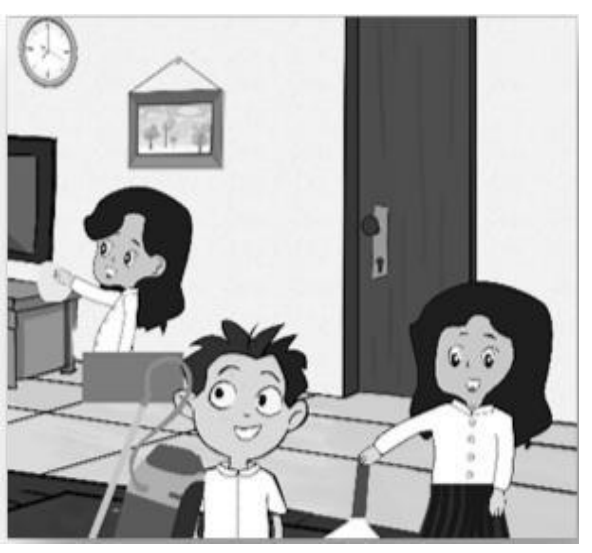

Francine, at Angel. Tuwing Sabado ay tulong-tulong sila sa paglilinis at pagsasaayos ng mga kagamitan sa kanilang bahay. Maayos nilang pinagbubukod-bukod ang mga gamit at inilalagay sa tamang lalagyan. Ang mga aklat at kagamitan sa pag-aaral ay inaayos nila sa kanilang kabinet. Iba naman ang lalagyan ng mga laruan. Lahat ng mahahalagang bagay sabahay ay kanilang inililigpit sa tamang

lagayan o lugar. Kanila ring

nililinisan ang buong bahay at labas nito. Kaya naman tuwangtuwa sa kanila ang kanilang Tatay Vicente at Nanay Herminia. Sila'y tunay na masisipag at masisinop na mga anak.

Sagutin ang mga tanong:

- Sino-sino ang magkakapatid sa kwento?
- Ano ang ginagawa nila tuwing Sabado?
- Paano nila isinasaayos ang kanilang mga gamit sa bahay?
- Bakit mahalaga ang pagiging masinop sa mga gamit?
- Paano mo naman kaya maisasaayos ang mga files sa computer?

# *Suriin*

Si Martha ay nais isaayos ang kanyang mga nagawang file sa kanyang computer. Paano nga ba nya ito isasaayos? Makatutulong ba ang Computer File System sa pagsasaayos ng kanyang mga dokumento? Nagsaliksik s'ya upang masagot ang mga katanungan sa kanyang isipan. Basahin natin ito.

Ano ang Computer File System?

- Ang **computer file system** ay ang pagsasaayos ng files at datos sa kompyuter sa paraan na madali itong mahanap at ma-access.
- Ang mga *hard disk*, *CD-ROM/DVD ROM*, *flashdrive*, at iba pa ay mga *storage devices* o imbakan na maaaring gamitin upang maingatan ang kopya ng mga files.

Tandaan na may dalawang uri ng files.

- 1.**Soft Copy** ito ang elektronikong files na mabubuksan gamit ang kompyuter at *application software*. Maaari itong maging *word document*, *spreadsheet*, *presentation*, mga litrato, at mga *audio* at *video* files.
- 2.**Hard Copy**  ito ang dokumento o imaheng nakasulat o nakaimprenta sa papel.
	- o Lahat ng files sa ating computer ay may **file name***.*
	- o Ang file name ay ang pangalan na ginagamit upang madaling malaman ang isang computer file na naka-save sa computer.

#### **Mga uri ng Files**

- $\checkmark$  Document files (mga file na gawa sa pamamagitan ng software para sa word processing, electronic spreadsheets, *desktop publishing*, at iba pang *productivity tools*.
- $\checkmark$  Image files ay mga litrato o imahe.
- $\checkmark$  Audio files ay mga kanta o naerecord na tunog
- $\checkmark$  Video files ay mga narecord na motion pictures o gumagalaw na imahe.
- $\checkmark$  Program files (ginagamit bilang pang install ng mga application at system files).

#### **LINANGIN NATIN**

Sundin ang sumusunod na pamamaraan upang matutunan ang mga kasanayan sa computer file system.

#### 1.I-*on* ang iyong computer. Solitaire  $\bar{p}_{\mathrm{crit}}$ 2.I-*click* ang *start* **Snipping Tool** *button* na makikita Microsoft Excel 2010 sa *taskbar* at piliin Google Chrome ang *Documents*. voimabilecter Pro p. Vicrosoft PowerPoint 2010 *<u>crével</u>* Para Scresoft Publisher 2010 **bevices** and P Free PDF Reader op for Supplies - HP Deskiet rio and Support **VETO** center sping Master Vicrosoft Office Picture Manager Calculater All Program 3.Katulad nito ang makikita kapag binuksan ang documents folder.

#### **Gawain A: Paggawa ng Folder**

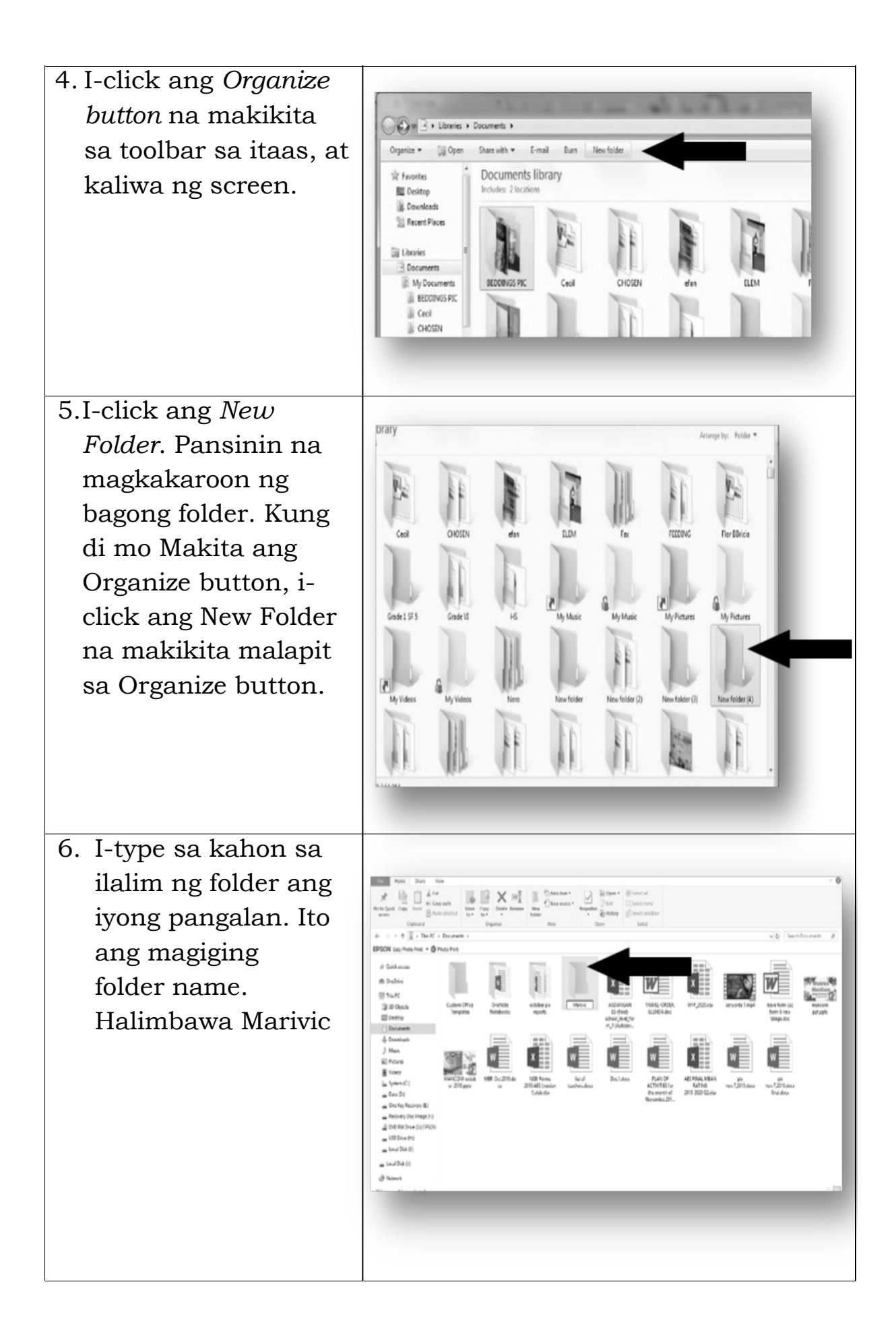

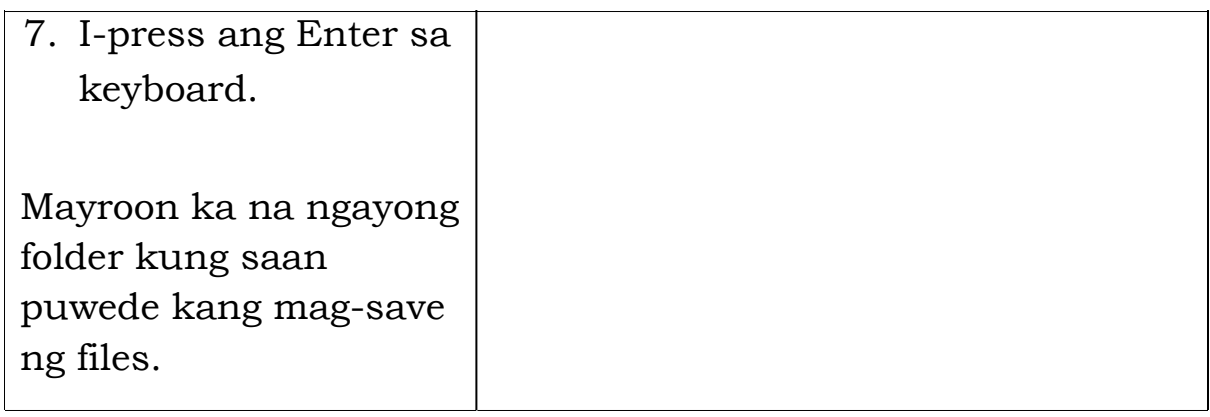

# **Gawain B: Paggawa ng Subfolder**

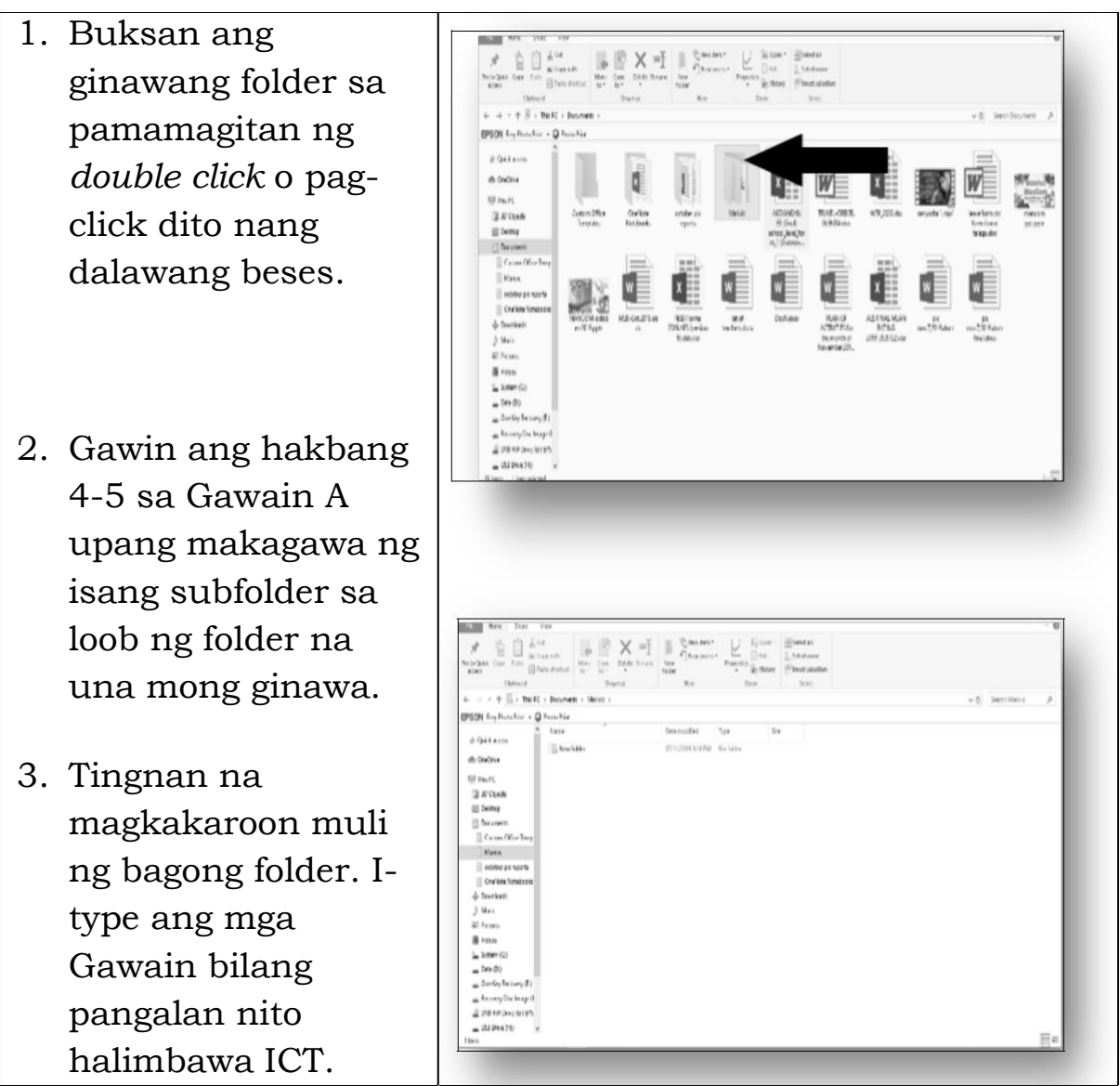

4. I-press ang Enter sa keyboard.

Ngayon ay mayroon ka nang subfolder sa loob ng iyong folder. Makatutulong ang folders at subfolders upang madaling mahanap ang naisave na files.

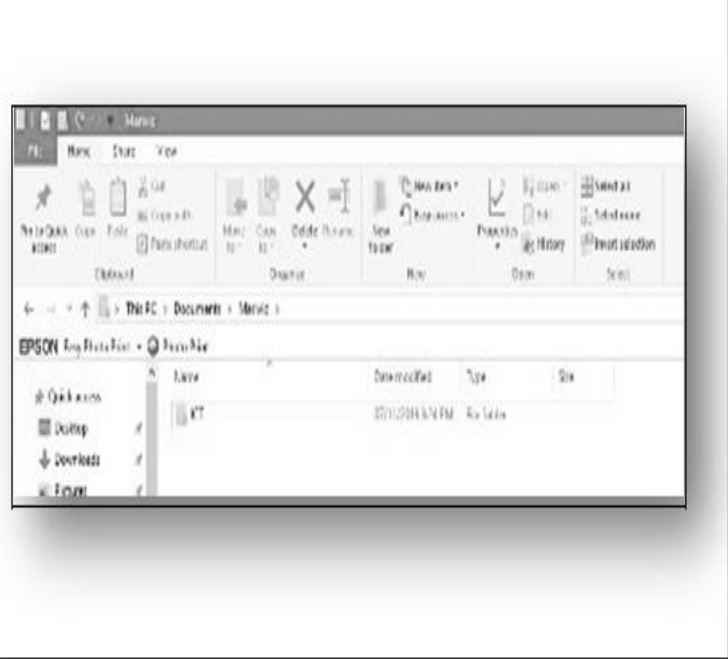

#### **Gawain C: Pag-copy at Paste ng File sa Folder**

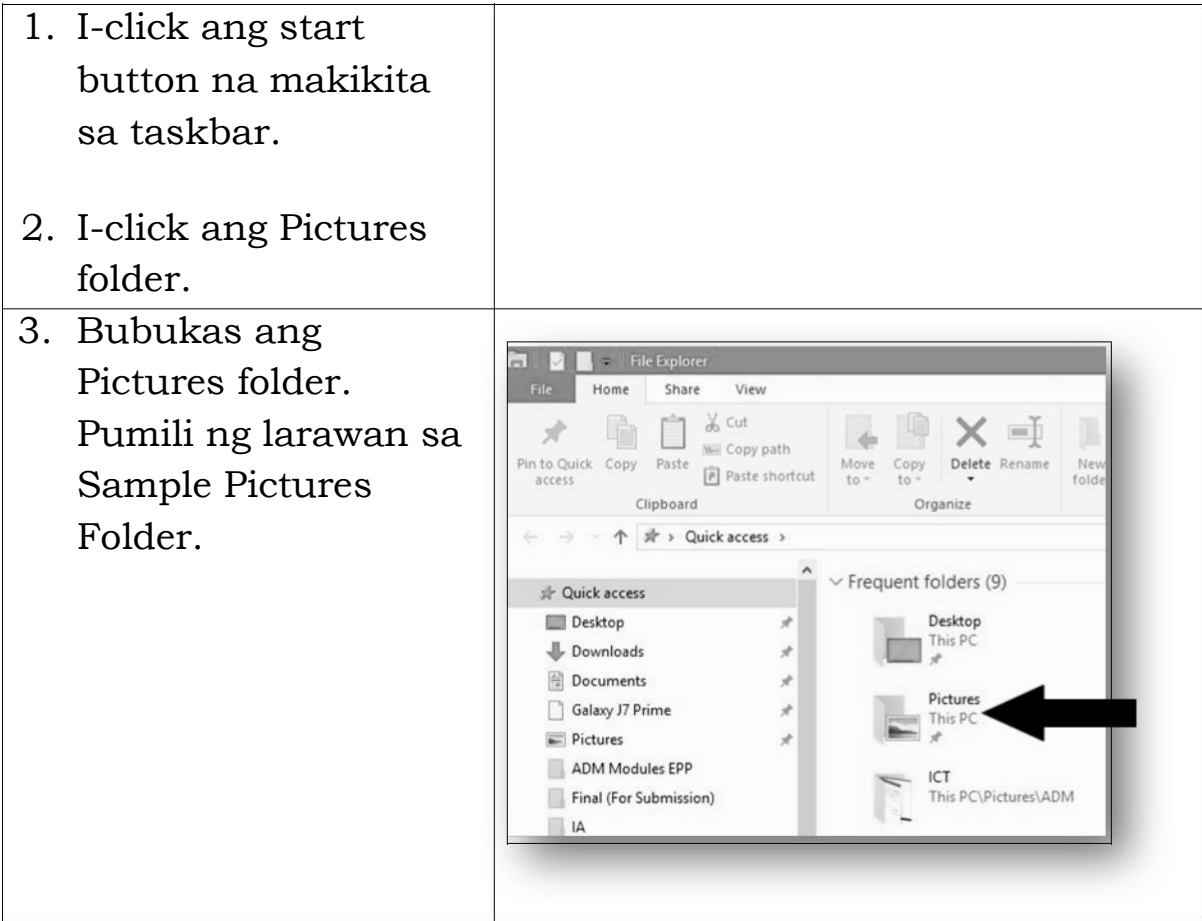

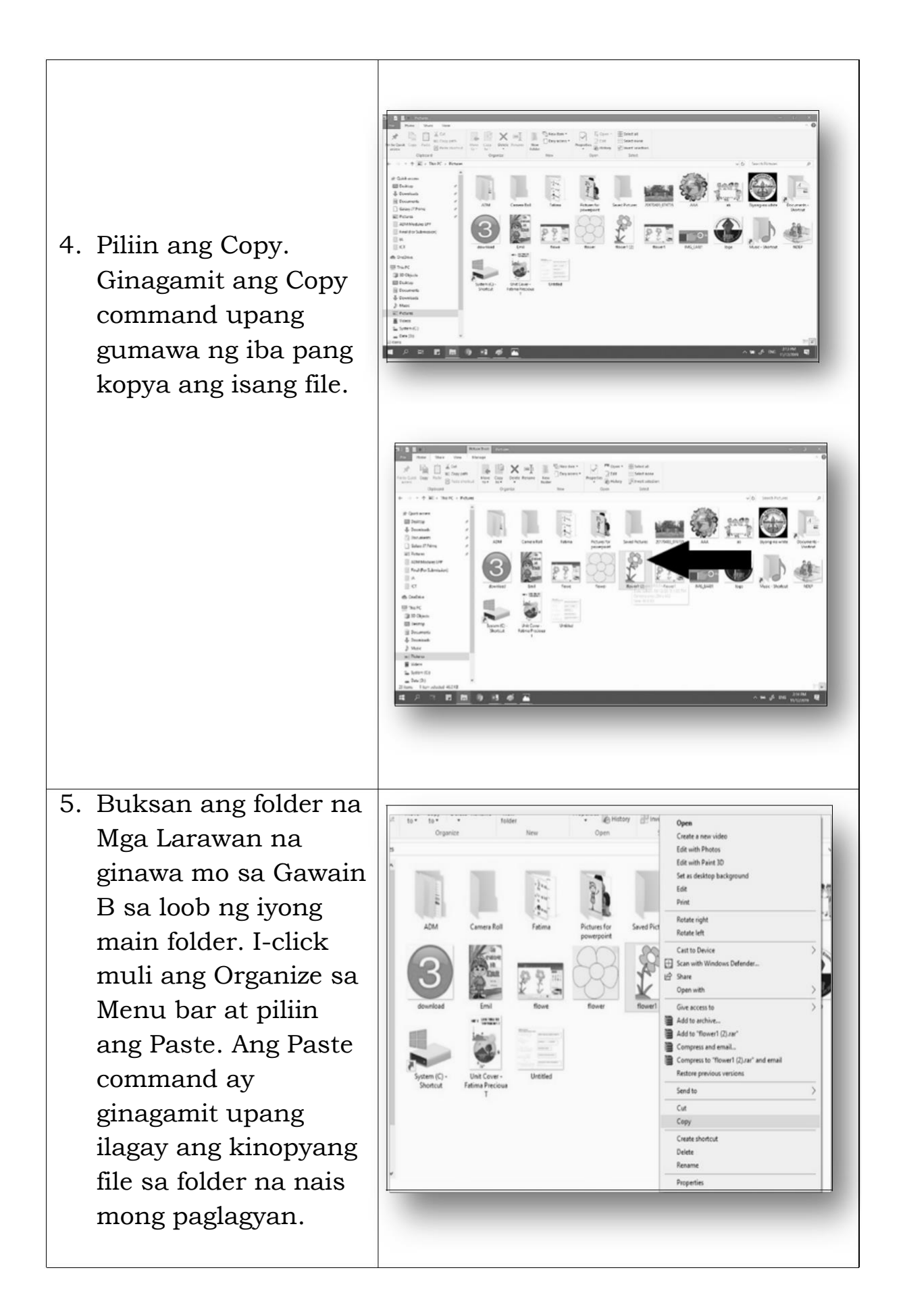

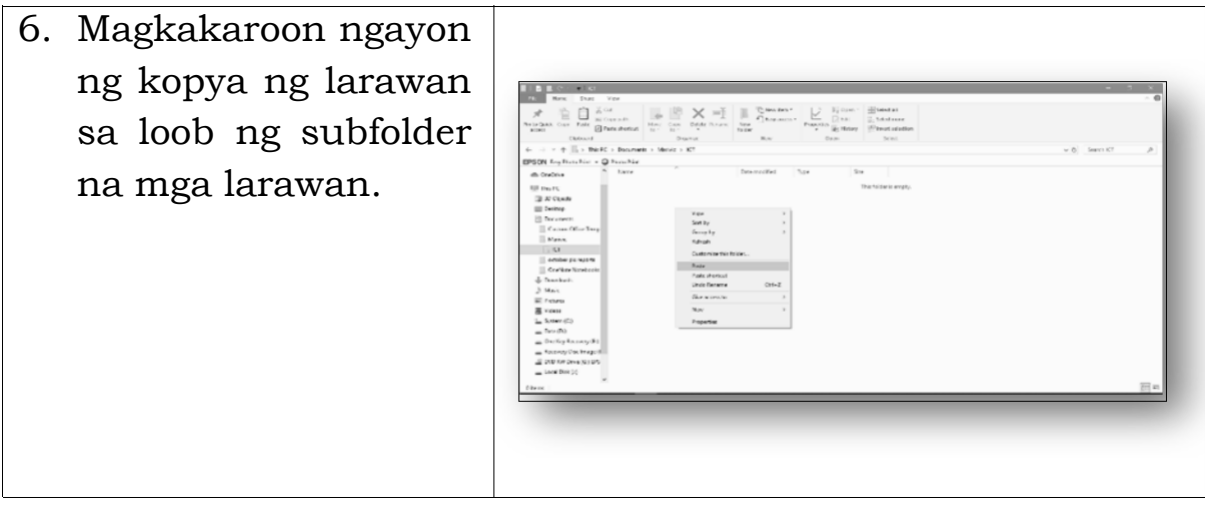

#### **Gawain D: Pag-Delete ng File**

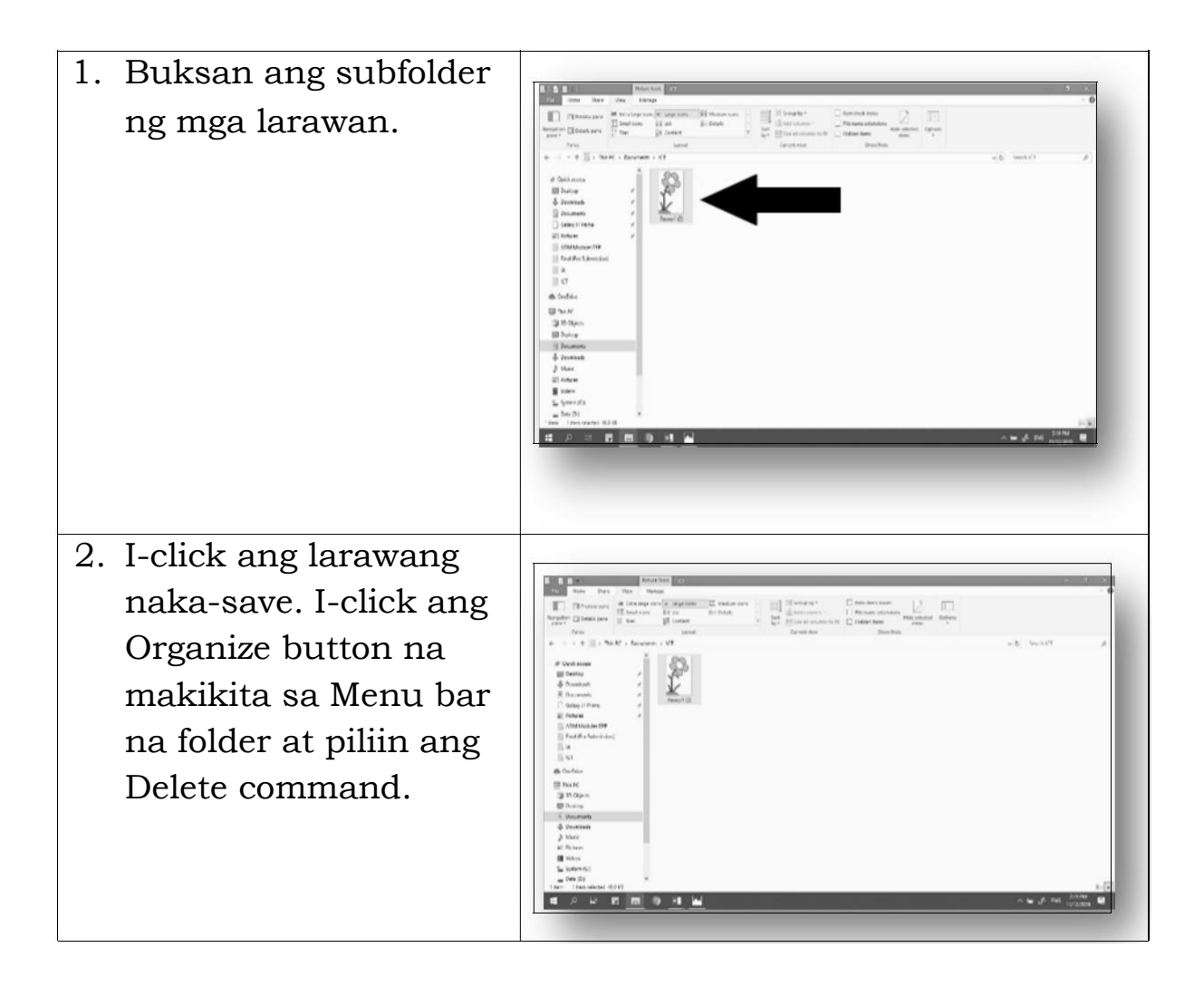

3. Kapag na-delete na **Example 2019** Picture Tools RCT  $\overline{1}$ Share View Manage ang larawan, The Preview pane <br>
Mayogation Till Details pane <br>
Mayogation Till Details pane <br>
Elizabeth Sill Details pane <br>
Elizabeth Sill Details pane <br>
Elizabeth Sill Details pane <br>
Elizabeth Sill Details pane → Elizabeth Sill Deta  $\prod_{\text{mod } 0}$  and  $\prod_{\text{mod } 0}$  and  $\prod_{\text{mod } 0}$ **EE** Medium icons **ALL** Details mawawala ito sa folder Open Panes Create a new video at mapupunta ito sa  $\leftarrow$   $\rightarrow$   $\sim$   $\uparrow$   $\Box$  > This PC > Documents > ICT Edit with Photos Edit with Paint 3D 非 Quick access Set as desktop background *Recycle Bin* kung saan **Desktop** Edit **I** Downloads Print maaari mo itong i-Documents Rotate right Rotate left Galaxy J7 Prime restore kung nais **FEE** Pictures Cast to Device  $\mathbf{S}$ ADM Modules EPP Scan with Windows Defender... Final (For Submission) mong ibalik ito sa G Share Open with  $\Box$  IA  $\mathbb{R}$  ICT Give access to folder.  $\overline{ }$ Add to archive... **CheDrive** Add to "flower1 (2).rar" **This PC** Compress and email... **SID Objects** Compress to "flower1 (2).rar" and email **Desktop** Restore previous versions Documents Send to JL Downloads  $Cut$  $\mathbb{R}$  Music Copy  $\equiv$  Pictures Create shortcut 图 Videos Delete  $\frac{15}{100}$  System (C:) Rename  $Deta(Dz)$ Properties 1 item 1 item selected 46.0 KB

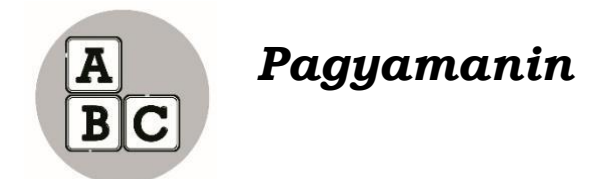

Nais kong gumawa ng talata sa iyong sagutang papel tungkol sa naunawaan mo sa mga sumusunod:

- 1. Paggawa ng Folder
- 2. Paggawa ng Subfolder
- 3. Pag-Delete ng file sa Folder

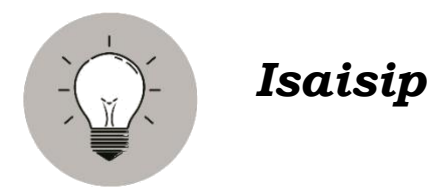

Binabati kita at iyong naisulat ng may tamang pagkasunodsunod ang mga pamamaraan na nabangit sa itaas. Dahil dito alam ko na kaya mo nang gawin ang susunod na gawain.

Iyo bang natandaan ang mga pamamaraan sa paggawa ng files sa computer? Sige nga. Nais kong isulat mo ang nawawalang salita sa patlang upang mabuo ang pangungusap na tumutukoy sa paggawa ng files.

- 1. I-on ang iyong  $\frac{1}{\sqrt{1-\frac{1}{c^2}}}$
- 2. I-click ang \_\_\_\_\_button na makikita sa taskbar at piliin ang documents.
- 3.\_\_\_\_\_\_\_ang organize button na makikita sa toolbar sa itaas.
- 4. I-click ang \_\_\_\_\_\_\_\_folder.
- 5. I-type sa loob ng \_\_\_\_\_\_\_\_\_\_\_ ang iyong pangalan.

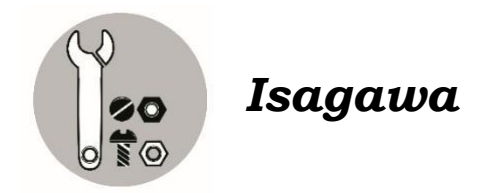

Ilagay sa tamang folder ang mga sumusunod na file. Meron kang dalawang folder na pwedeng paglagyan. Gawin ito sa iyong sagutang papel.

- Bakasyon ng Pamilya
- School Intramurals
- Mga larawan sa paaralan
- Mga Proyekto sa EPP
- Kaarawan ni bunso
- Mga kagamitan sa Paaralan
- Pagdiriwang ng Pasko sa aming Lolo
- Ang aming Paaralan
- Ang pagdiriwang ng Christmas Party
- Family Reunion

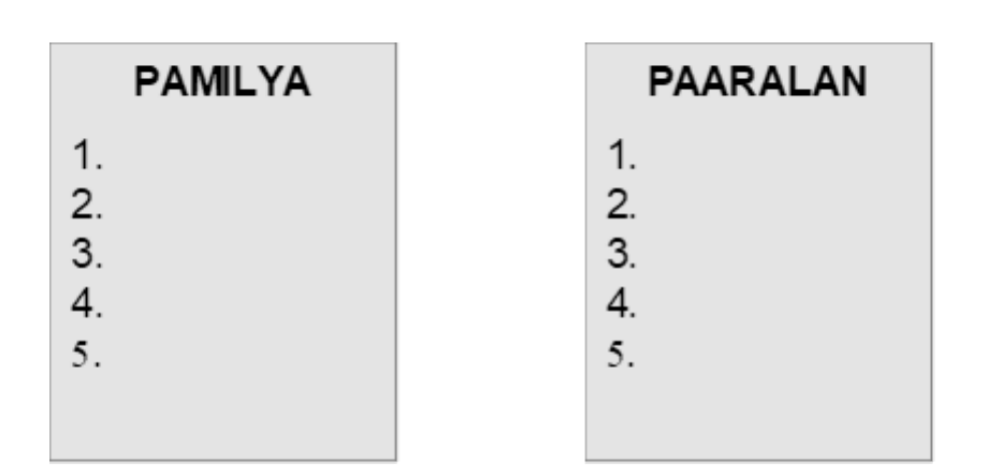

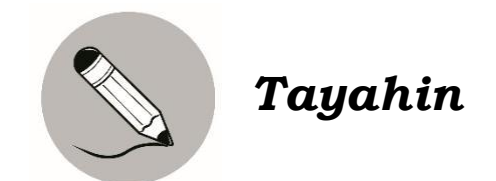

Ating tukuyin kung ang sumusunod na panuto sa pamamagitan ng pagsulat ng *A* kung ito ay Paggawa ng Folder, *B* kung Paggawa ng Subfolder, *C* kung Pag Copy at Paste ng File at *D* kung pag-Delete ng File. Isulat ang sagot sa iyong sagutang papel.

- \_\_\_\_\_\_\_\_\_\_1. I-type sa kahon sa ilalim ng folder ang gusto mong pangalan at ito ang magiging folder name.
	- \_\_\_\_\_\_\_\_\_\_2. Piliin ang copy upang gumawa pa ng iba pang kopya ang isang file.
- \_\_\_\_\_\_\_\_\_\_3. I-click ang organize button at piliin and delete command.
- \_\_\_\_\_\_\_\_\_\_4. Buksan ang ginawang folder sa pamamagitan ng double click o pag-click dito ng dalawang beses.
	- \_\_\_\_\_\_\_\_\_\_5. Gumawa ng folder sa loob ng unang folder na ginawa.

B.Isulat ang hinihingi sa bawat bilang. Isulat ang sagot sa iyong sagutang papel.

- 1. Dalawang uri ng files.
	- a.\_\_\_\_\_\_\_\_\_\_\_\_\_\_\_\_\_  $b.$
- 2. Iba't ibang uri ng files na maaring i-save sa computer a.
	- b.
	- c.

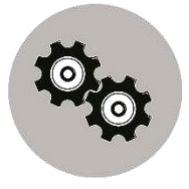

# *Karagdagang Gawain*

Sadyang napakahalaga ng pagsasaasyos ng mga Files soft copy man ito o maging hard copy. Ano-ano ba ang kahalagahan ng pagsasagawa nito. Subukang gumawa ng mga folders na maaaring paglagyan ng iyong mahahalagang files. Nais ko na gumawa ka ng mga sanaysay tungkol sa mga magagandang Tanawin na makikita sa ating Rehiyon. Gumawa ng subfolders na ipapangalan sa mga lugar na gagawan mo ng sanaysay.

(15 Puntos)

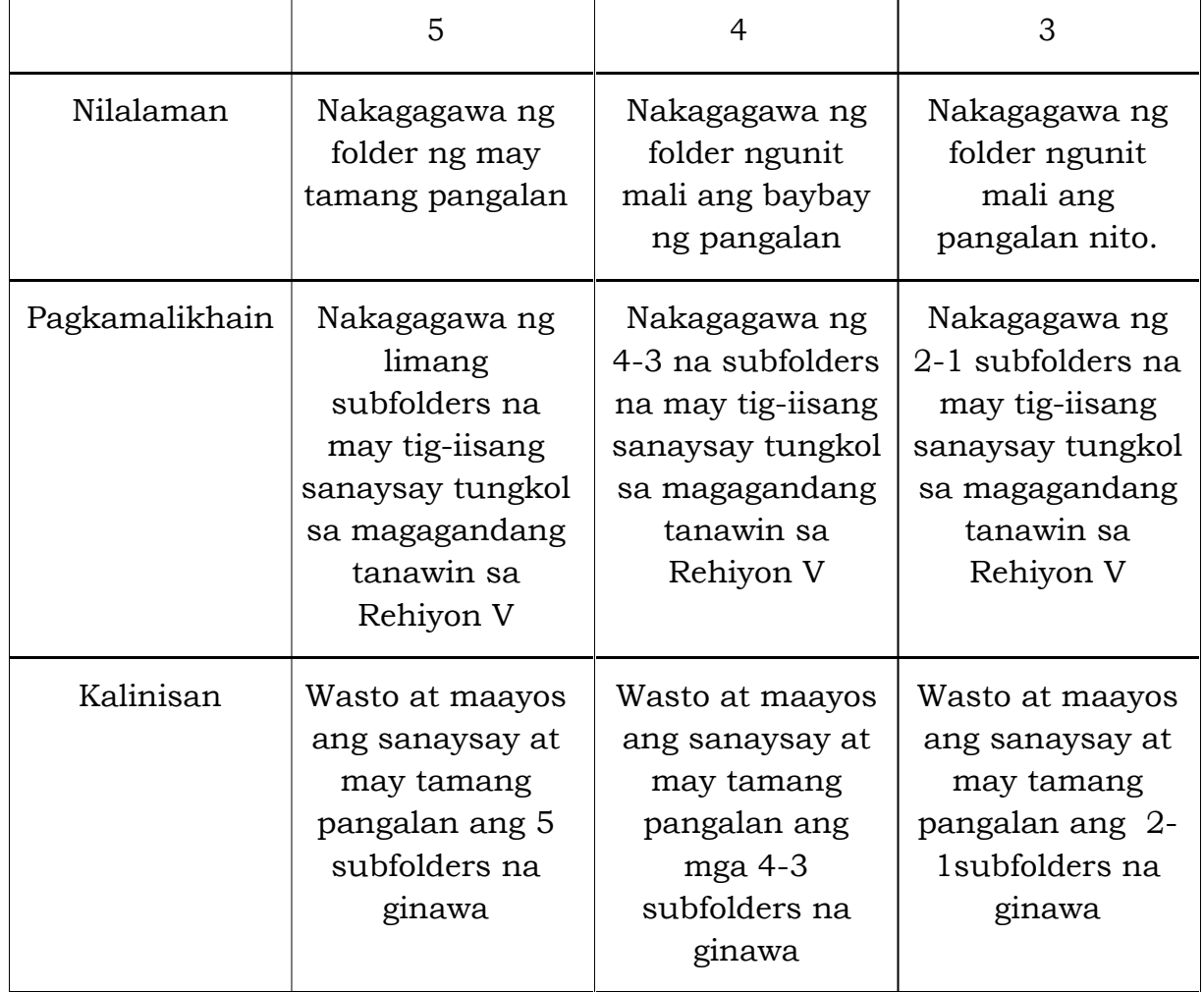

#### **Rubric sa Paggawa**

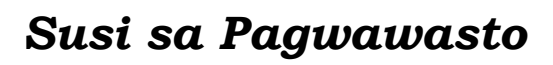

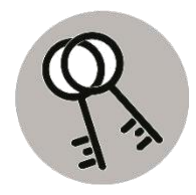

5. Mga Kagamitan sa Paaralan 4. Mga proyekto sa EPP 3. School Intramurals Christmas Party **Su** gnswinbgaq 2. Ang 1. Mga larawan sa paaralan **NAJASAAR** 4. Family Reunion olol gnims sa odaseq gn gnswritbgs9 .8 2. Kaarawan ni Bunso 1. Bakasyon ng Pamilya **AYJIMAT EWSSE2** 

6. Ang aming Paaralan

# *Sanggunian*

Samadan, E. F., at.al. (2015).*Edukasyong pantahanan at pangkabuhayan kagamitan ng mag-aaral.* Pasig City,Philippines: Vibal Group Inc.

#### **Para sa mga katanungan o puna, sumulat o tumawag sa:**

Department of Education - Bureau of Learning Resources (DepEd-BLR)

Ground Floor, Bonifacio Bldg., DepEd Complex Meralco Avenue, Pasig City, Philippines 1600

Telefax: (632) 8634-1072; 8634-1054; 8631-4985

Email Address: blr.lrqad@deped.gov.ph \* blr.lrpd@deped.gov.ph